## 学認による利用方法【MaruzeneBookLibrary】

1.MaruzeneBookLibrary を開き、「学認アカウントをお持ちの方はこちら」をクリックする。

<https://elib.maruzen.co.jp/>

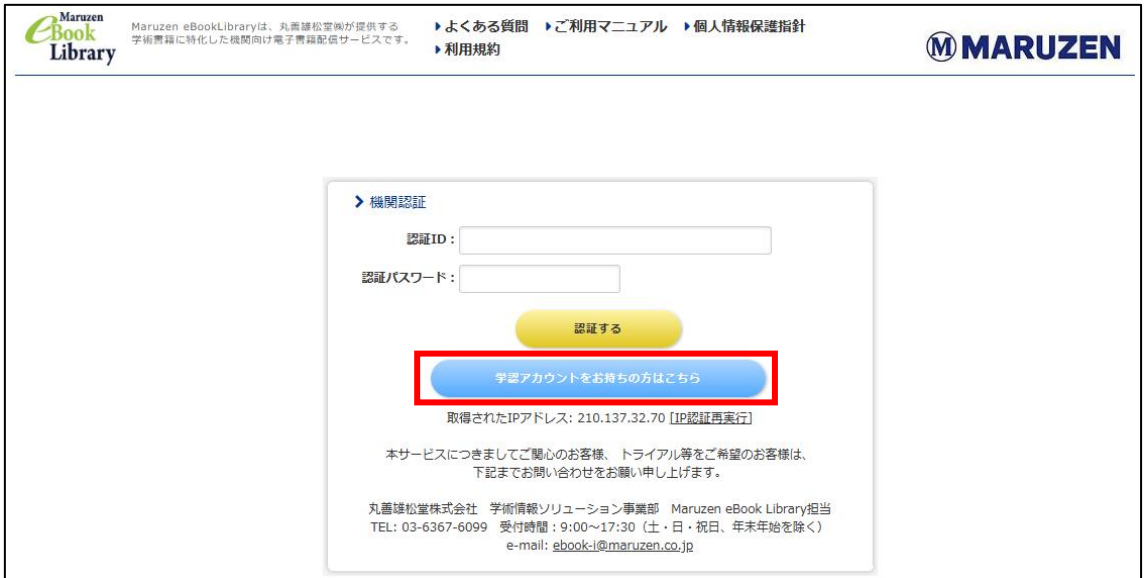

2.「お茶の水女子大学」を選び「選択」をクリックする。

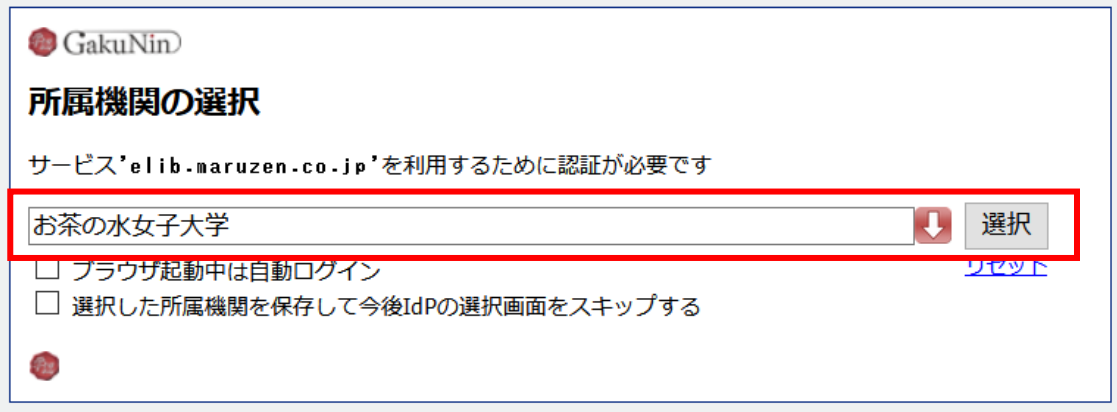

.お茶大アカウントにてログインする

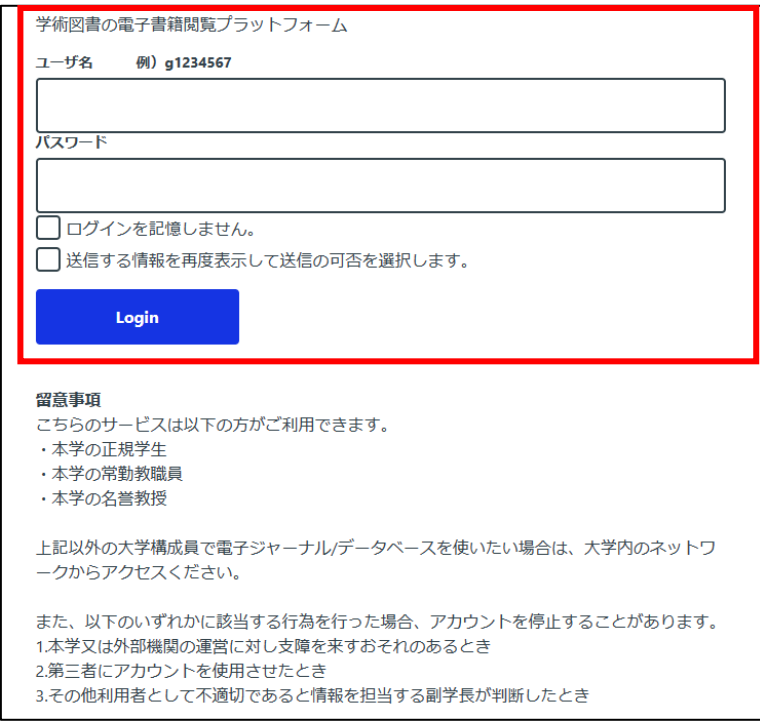

.送信される属性情報を確認のうえ「同意」をクリックする

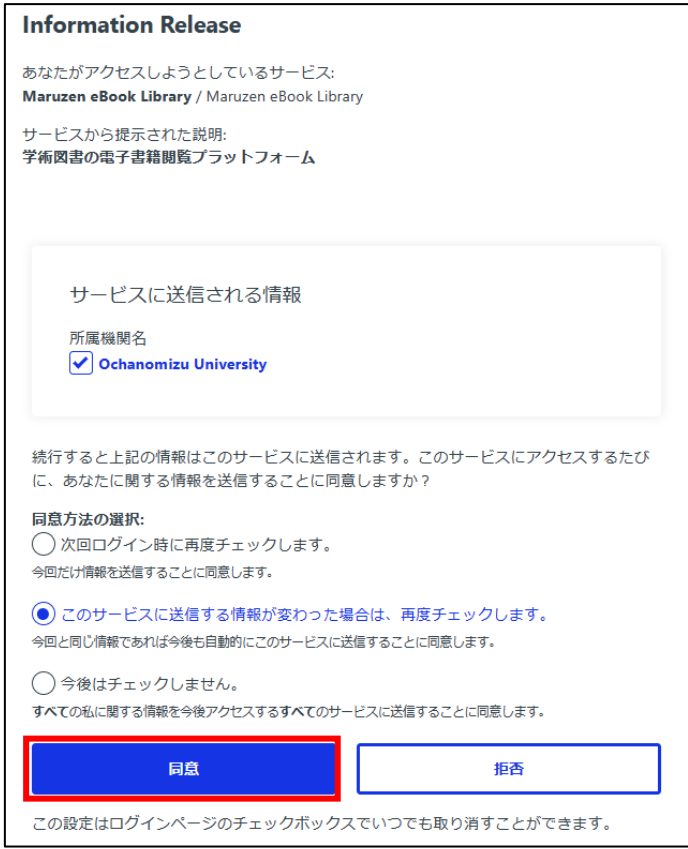

5. MaruzeneBookLibrary を閲覧する。

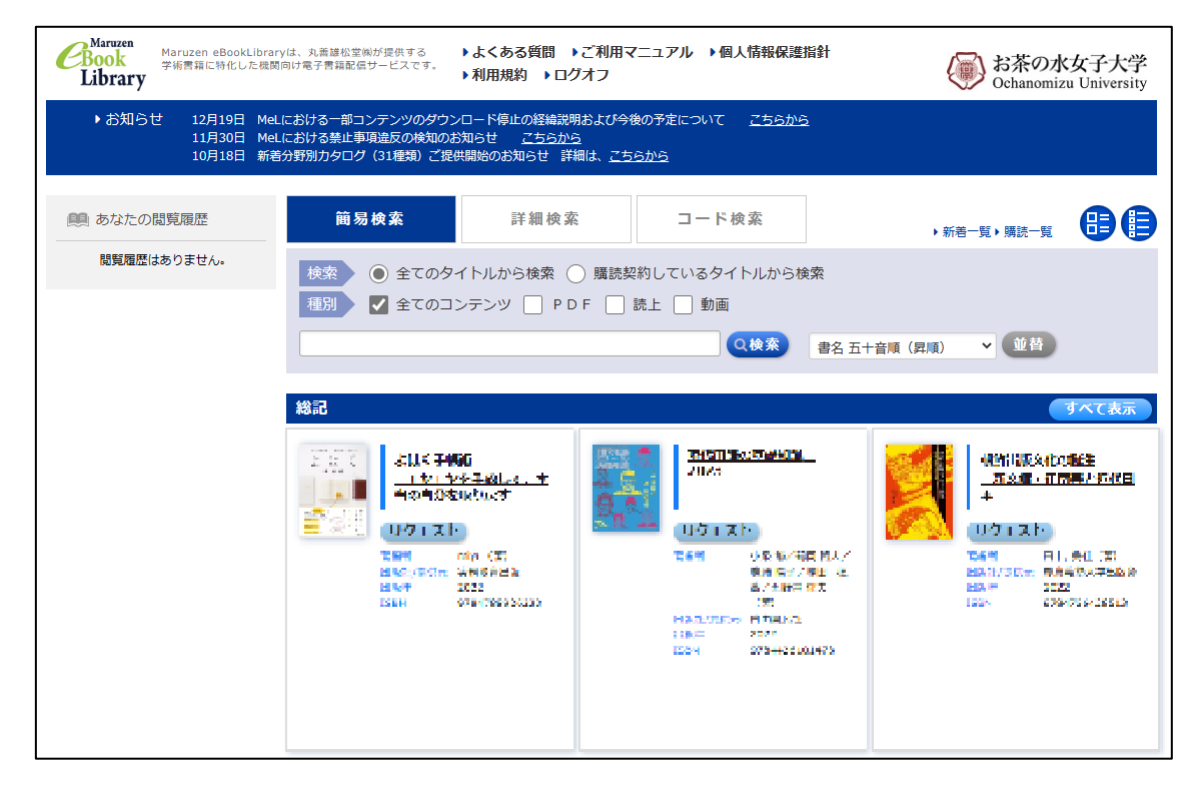